# Hoe kan Instant Messaging (IM) verkeer op Cisco Web Security Appliance blokkeren?

## Inhoud

Vraag: Milieu:

# Vraag:

Hoe kan ik Instant Messaging (IM) verkeer blokkeren of chatten op Cisco Web Security Appliance?

### Milieu:

Cisco Web Security Appliance (WSA) met AsyncOS versie 7.1.x en hoger

Opmerking: Dit artikel verwijst naar software die niet door Cisco wordt onderhouden of ondersteund. De informatie wordt geleverd als een hoffelijkheid voor uw gemak. Voor verdere assistentie kunt u contact opnemen met de verkoper van de software.

Instant Messing (IM) verkeer via HTTP kan op de volgende manieren vandaag worden geblokkeerd:

- Blok door aangepaste gebruikersagenten te definiëren die door de IM toepassingen worden gebruikt.
- Blok met de "Chat en Instant Messaging"-vooraf gedefinieerde URL-categorie, of met een aangepaste categorie die IM-servers bevat (GUI > Web Security Manager > Access Policy > URL Filtering)
- Blokkeer de vereiste IM-toepassingen onder **"Instant Messaging" AVC-**toepassingstype *(GUI* > Web Security Manager > Access Policy > Toepassingen)
- Blokpoorten die IM toepassingen gebruiken om door proxy's met de HTTP CONNECT-● methode te tunnelnen.
- Voeg handmatig IM-servers toe in de zwarte lijst van de L4 Traffic Monitor om de toegang tot populaire IM-bestemmingen te blokkeren ongeacht de poort.

### MSN Messenger

1. Onder GUI > Web security Manager > klik op objecten in toegangsbeleid

2. Specificeer het volgende onder Aangepaste MIME-types blokkeren: applicatie/x-msnboodschapper

### Yahoo Instant Messenger

1. Een aangepaste categorie maken in Web Security Manager > Aangepaste URL-categorieën

- 2. Specificeer het volgende onder sites: *pager yahoo com, shttp msg yahoo com,*
- update.messenger.yahoo.com, update.pager.yahoo.com
- 3. Stel deze aangepaste categorie in om te blokkeren.

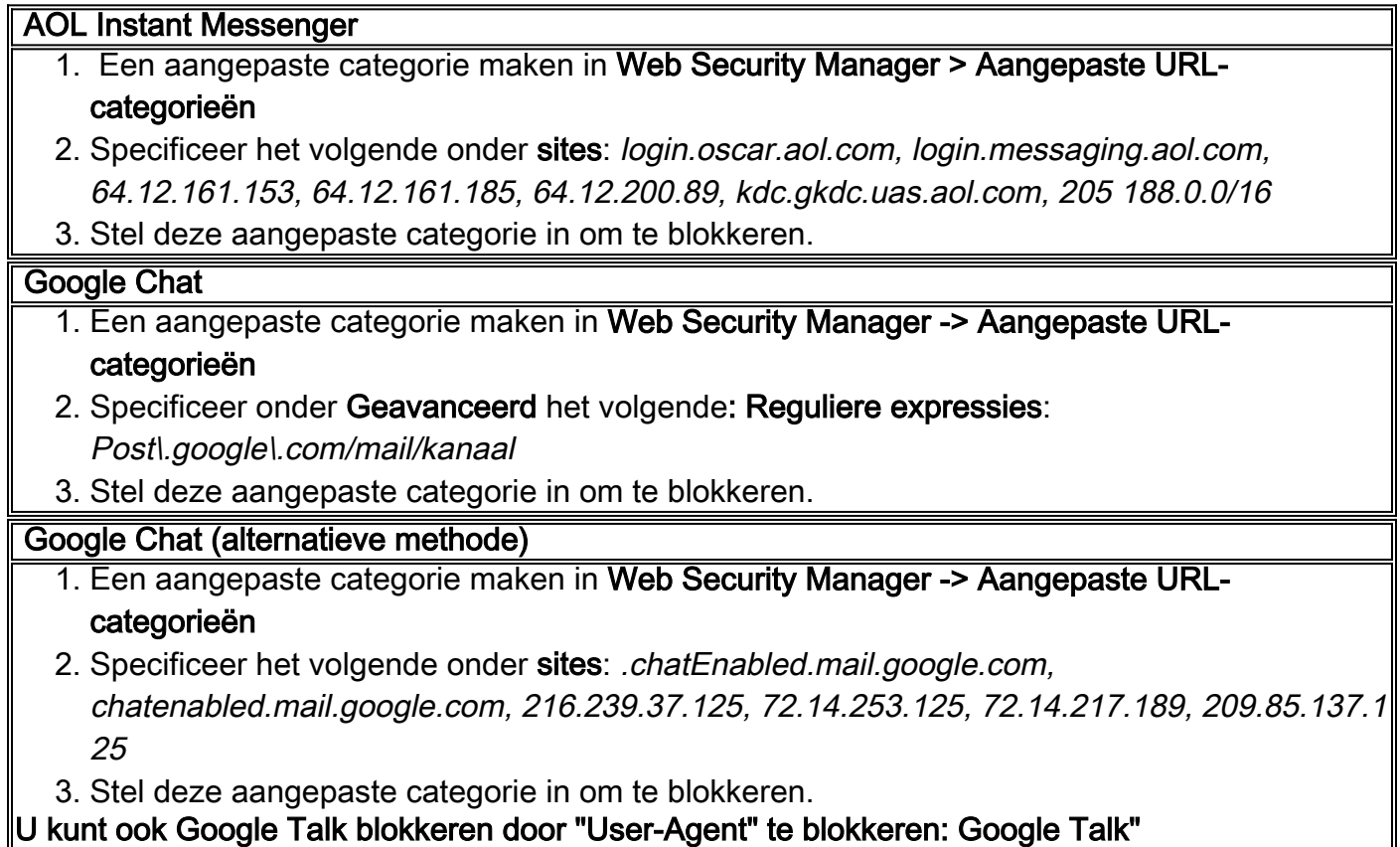

1

Andere nuttige links:

<http://csshyamsundar.wordpress.com/2007/03/07/blocking-google-talk-in-your-organization/> <http://support.microsoft.com/kb/925120/en-us>